Witold SILEIKIS, Andrzej FORTUNA Politechnika Śląska

# ANIMACJA PRACY ROBOTA

Streszczenie. W referacie przedstawiono bieżący stan prac nad wykorzystaniem programu 3D Studio do tworzenia animacji wspomagających nauczanie przedmiotów: "Zapis i podstawy konstrukcji" oraz .Podstawy robotyki". Scharakteryzowano krótko najważniejsze moduły pakietu programowego oraz zaprezentowano przykład animacji symulujących pracę robota w gnieździe montażowym.

# ANIMATION OF ROBOT'S ACTION

Summary. In the paper the current state of works how to use 3D Studio program for creating animations which supports teaching of construction and robotics is presented. The description of the most important 3D Studio modules are given and an example of animation, which simulates robot is presented.

# 1. W prowadzenie

Niniejszy referat prezentuje wyniki prac nad wykorzystaniem programu 3D Studio [2] do wspomagania zajęć dydaktycznych z "Zapisu i podstaw konstrukcji" oraz "Podstaw robotyki" . Jest to w chwili obecnej jeden z najlepszych programów dla komputerów klasy IB M PC, służących do tworzenia realistycznej, trójwymiarowej grafiki ( najczęściej stosowany w studiach filmowych i telewizyjnych ). Pakiet ten jest narzędziem pozwalającym na łatwe modelowanie konstrukcji przestrzennych, ich modyfikację oraz analizę zaprojektowanej konstrukcji za pomocą własnych narzędzi, lub aplikacji bezpośrednio współpracujących z pakietem. Otrzymane modele przestrzenne konstrukcji urządzeń (roboty, gniazda technologiczne itp.) mogą być podstawą do symulacji pracy, testowania własności funkcjonalnych i technologicznych prototypu, usprawnienia tworzenia dokumentacji technicznej oraz prezentacji dla inwestora. Scenę i modele przestrzenne robotów projektowano w programie 3D Studio, a trajektorie ruchu tworzono za pomocą programów 3D Studio i Auto CAD. Prezentowany przykład aplikacji jest jedynie ilustracją potencjalnych możliwości, jakie daje program.

#### 2. Opis ogólny programu 3D Studio

3D Studio firmy Autodesk [1,2] jest zbiorem ściśle ze sobą powiązanych modułów programowych służących, do tworzenia trójwymiarowej grafiki i animacji. Sa to:

2D Shaper, program do tworzenia dwuwymiarowych krzywych bedacych przekrojami później tworzonych elementów oraz ścieżek, po jakich poruszają się obiekty sceny, kamery i światła. Dostępne są różnego rodzaju krzywe; dodatkowo można definiować swoje w łasne oraz im portować gotowe, z programów generujących pliki DXF (np.Auto CAD).

3D L oftcr, służący do przetworzenia dwuwymiarowych obiektów, tworzonych w programie 2D Shaper, w obiekty trójwymiarowe, oraz ich deformacji. W programie tym tworzone są skomplikowane obiekty niemożliwe do utworzenia w programie 3D Editor.

3D Editor, jest to program do tworzenia trójwymiarowych obiektów, edycji rzutów i ich obróbki. Po uruchomieniu pakietu 3D Studio zgłasza się on jako pierwszy. Pozwala zbudować scene zawierającą trójwymiarowe obiekty, światła i kamery. Scene można tworzyć z zawartych w programie obiektów pierwotnych (kula, torus, walec, stożek, płaszczyzna itp.) oraz zbudowanych w programie 3D Lofer. Na wszystkich obiektach sceny dostępne są operacje modyfikacji parametrów. Tworzenie i modyfikacja obiektów może być wykonywana poprzez zewnętrzne moduły (IPAS): proceduralne (PXP) widoczne na nieruchomym obrazie oraz anim acyjne (AXP) widoczne przy ruchomym obrazie. W tym programie ustala się, z jakich m ateriałów zbudowane będą tworzone obiekty oraz generuje stacjonarny obraz sceny (rendering) widziany z dowolnych punktów.

K ey fram er, jest modułem, który pozwala na tworzenie animacji obiektów, świateł i kamer ze sceny ustalonej w programie 3D Editor. Obiekty sceny mogą się poruszać, zmieniać swoją wielkość i kształt. W Keyframerze do dyspozycji użytkownika jest biblioteka zewnętrznych modułów (KXP, IXP), dzięki którym można stworzyć różne specjalne efekty. W programie można rów nież animować natężenie i kolor światła oraz parametry obiektywu i ruch kamer. U żytkow nik definiuje kilka klatek odniesienia (klatki kluczowe), a program sam oblicza płynne przejścia między nimi.

Materials Editor, tworzy i edytuje materiały, jakimi pokrywane są powierzchnie trójwymiarowych obiektów sceny. W programie dostarczona jest bogata biblioteka materiałów, którą dodatkowo można obrabiać w Edytorze Materiałów. Dzięki temu modułowi można zmieniać takie cechy materiałów, jak; kolor, jasność, przcźroczystość, stosować mapowanie (rzutowanie plików graficznych na powierzchnie), tworzyć materiały wypukłe (moduł SXP) i definiow ać rodzaje cieniowania.

# 3. Scena-3D Editor

Widok ekranu dla programów 3D Editor, 2D Shaper, 3D Lofter i Keyframer jest taki sam [1,2]. Programy te różnią się tylko zawartością poszczególnych partii, ekranu, jak np. kolumna komend czy rodzaj okien. Program 3D Editor tworzy przestrzeń, w której można definiować, aranżować i generować trójwymiarowe sceny. Przestrzeń robocza jest podzielona na cztery równe okna. W celu zmiany konfiguracji okna można użyć komendy Viewports. Podczas manipulowania obiektami w programie 3D Editor używa się dwóch układów współrzędnych: globalnego, umiejscowionego w środku przestrzeni 3D w punkcie o współrzędnych 0,0,0 (jest to środek aktywnego okna) oraz lokalnego, umiejscowionego w środku wybranego obiektu graficznego lub zbioru obiektów.

### 4. Animacja-Keyframer

Program Keyframer jest najważniejszym modułem pakietu 3D Studio firmy ..Autodesk", w którym jest uzyskiwany efekt złudzenia ruchu (animacji) [6]. Program pozwala tworzyć symulację ruchu obiektów, świateł i kamer, ze scen wykreowanych w module 3D Editor. Można w nim również tworzyć i kasować światła. Animacja wykorzystuje pewną niedoskonałość ludzkiego oka. Jeżeli zostanie nam przedstawiona seria nieruchomych, połączonych logicznie obrazów, wtedy mózg zarejestruje to jako ciągły obraz. Każdy z takich obrazów prezentowanych dynamicznie nazywa się klatką (Frame). Minimalna prędkość, z jaką m uszą zm ieniać się oglądane rysunki, aby były identyfikowane jako ruch, wynosi w przybliżeniu 10 klatek na sekundę. Im jest ona większa, tym ruch staje się bardziej płynny. W filmach kinowych wyświetlane są 24 klatki na sekundę. Keyframer tworzy klatki, które mogą być wyświetlane z dow olną prędkością tak więc można zsynchronizować je z urządzeniem, na którym będą "wyświetlane". Największą trudnością w klasycznym tworzeniu animacji jest pracochłonność tego procesu. W zależności od spodziewanej jakości filmu trzeba stworzyć 720-1800 klatek/min. Keyframer zastępuje tę żmudną pracę. W programie Keyframer tworzy się tylko najistotniejsze klatki kluczowe (keyframes), a płynne przejście między nimi jest obliczane automatycznie podczas generowania animacji. Korzystając z tego modułu jest się rów nież zw olnionym 7. kontrolowania zmian koloru powierzchni w zależności od oświetlenia; funkcję tę Keyframer realizuje automatycznie.

#### 5. Animacia pracy robota

Przykładową animację symulującą kinematykę robota zrealizowano [5] na podstawie manipulatora stanfordzkiego reprezentującego pewien typ zadań rozwiązywanych na zajęciach dydaktycznych z "Podstaw robotyki". Manipulator stanfordzki [4] zbudowany jest modułowo;

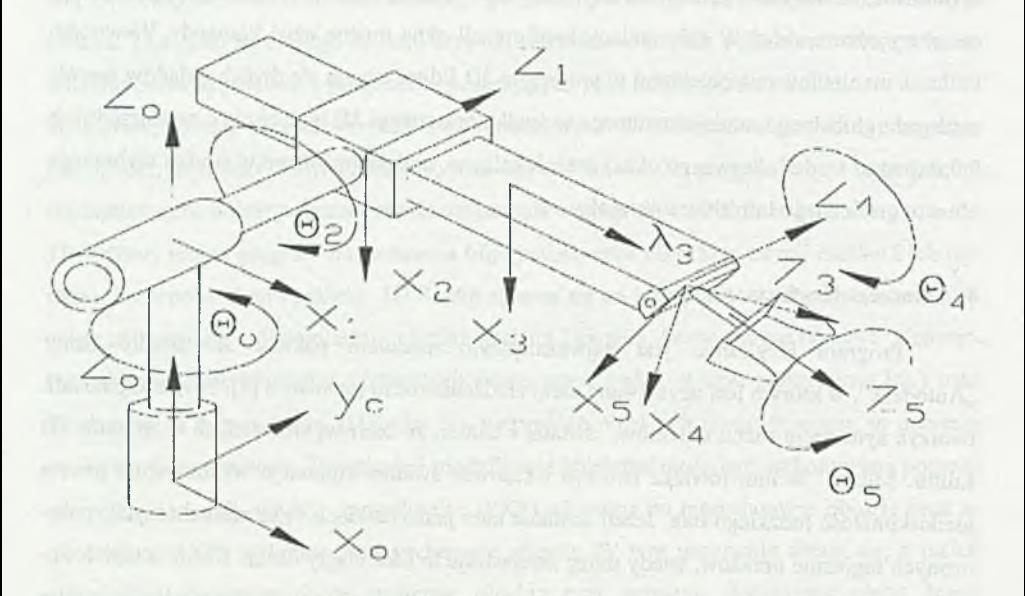

Rys.1. Schemat kinematyczny manipulatora stanfordzkiego Fig. 1. Kinematic scheme of Stanford's manipulator

tw orzą go połączone ze sobą mechaniczne moduły realizujące przesunięcia liniow e i obroty oraz operacje chwytaka. Liczba stopni swobody manipulatora zależy od liczby modułów tworzących manipulator. Zasięg chwytaka manipulatora ograniczony jest maksymalnymi przesunięciami i kątami obrotu poszczególnych członów i kiści oraz schematem kinem atycznym manipulatora. Czynniki te określają przestrzenie: roboczą i rozszerzoną. W przykładzie (rys.1) robot posiada pięć par kinematycznych, co wprowadza pięć stopni swobody w strukturze OOPOO (obrót, obrót, przesunięcie, obrót, obrót). Oznaczmy współrzędne naturalne manipulatora jako obroty:  $\Theta$ 1,  $\Theta$ 2,  $\Theta$ 4 i  $\Theta$ 5 oraz przesunięcie  $\lambda$ 3. Przyjmijmy następnie, że zmieniają się one w czasie,według założonych wykresów czasowych [3]. Przebiegi czasowe sym ulują operację podniesienia obiektu znajdującego się na lewo poniżej chwytaka, prostopadle do wysuwanego ramienia, i przeniesienia go do początkowego położenia manipulatora. Oczywiście m ożliw e jest rozbudowanie tego schematu o dodatkowe przekształcenia, idea pozostaje

## A nim acja pracy robota 223

jednak taka sama, zmienia się tylko liczba operacji. Wykorzystując moduły 2D Shaper, 3D Lofer, 3D Editor programu 3D Studio zbudowano siatkowy model manipulatora (rys.2), którego szkielet pokryto w module Materials Editor dwoma typami materiałów (Orange Plastic, Chrome). Scenę oświetlono z jednakową intensywnością w każdym punkcie przestrzeni (Lights/Am bient) i ustawiono kamerę. Kolejno przechodząc do modułu Keyfram cra (komenda Hierarchy/ Link) ustalono drzewo powiązań elementów manipulatora oraz przeprowadzono operację ustawienia wymuszeń (okna dialogowe Track Info, Key Info). Po wybraniu komendy Render i ustawieniu trybu i parametrów cieniowania wygenerowano anim acje (rys.3).

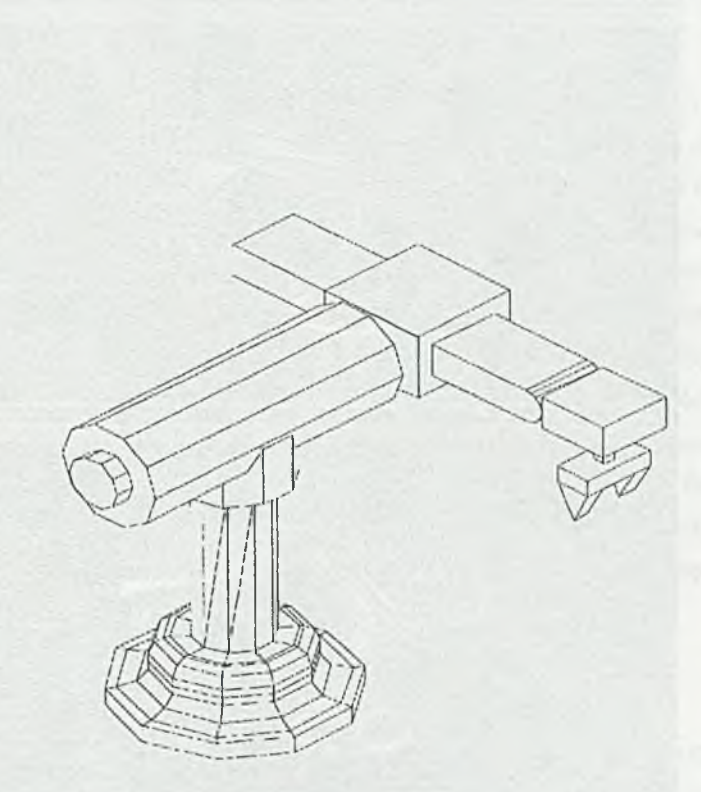

Rys. 2. Model manipulatora stanfordzkiego Fig. 2. Model of Stanford's manipulator

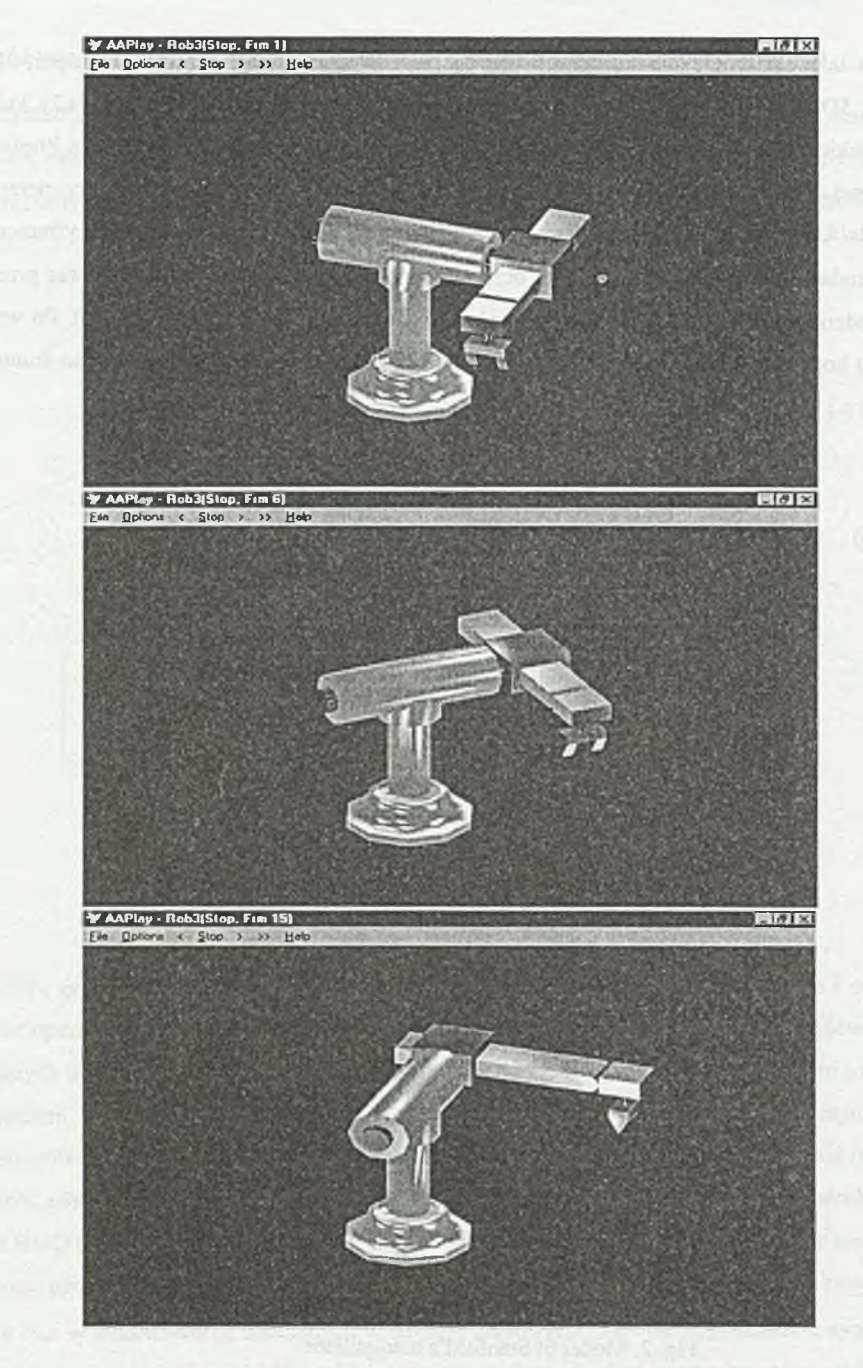

Rys.3. Klatki animacji (1, 6, 15) Fig.3. Animation frames (1, 6, 15)

#### Animacia pracy robota and the set of the set of the set of the set of the set of the set of the set of the set of the set of the set of the set of the set of the set of the set of the set of the set of the set of the set o

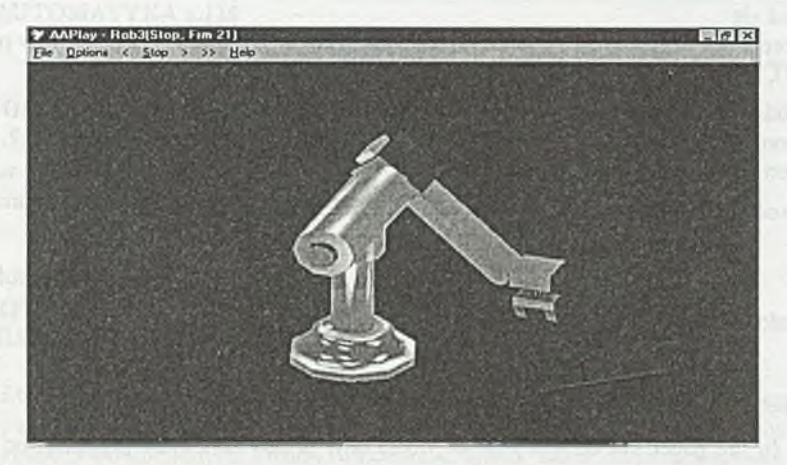

Rys.3. Klatki animacji (21) Fig.3. Animation frames (21)

## 6. Zakończenie

Celem dalej prowadzonych prac jest symulacja rzeczywistego robota w realnym gnieździe montażowym przy zastosowaniu różnych metod opisu ruchu. Ruch będzie tworzony interakcyjnie przez animatora bądź generowany automatycznie jako wynik symulacji modelu matem atycznego. Takie podejście do projektowania gniazda montażowego pozwoli symulować oraz testować pracę prototypu nieporównywalnie szybciej niż w przypadku stosowania tradycyjnych metod. Uzyskany w ten sposób model będzie łatwy do oceny przez specjalistów z różnych dziedzin, przed wdrożeniem do produkcji, przez co może się skrócić czas potrzebny na opracowanie dokumentacji technicznej. Program 3DS jest skomplikowany w obsłudze i w ym aga dobrej znajomości metod oraz narzędzi grafiki komputerowej. Do osiągnięcia dobrych wyników potrzebny jest czas. W zastosowaniach profesjonalnych niezbędny jest szybki komputer od 486DX w górę z 16MB RAM pamięci (lub więcej), dobra karta graficzna pozw alająca na pracę w trybie True Color, napęd CD-ROM oraz magnetowid.

# **LITERATURA**

- 1. A utodesk 3D Studio Advanced Users Guide.Release 3.0, Autodesk Ltd. Guilford 1993.
- 2. Autodesk 3D Studio Tutorial Guide. Release 3.0, Autodesk Ltd. Guilford 1993.
- 3. Dziwok W.: Opracować pakiet programowy zintegrowany z systemami Auto CAD i 3D Studio wspomagający symulację robota przemysłowego. Praca dyplomowa, Instytut Automatyki Politechniki Śląskiej, Gliwice 1995.
- 4. Morecki A., Knapczyk J.: Podstawy robotyki. Teoria i elementy manipulatorów robotów. WNT, Warszawa 1993.
- 5. Sileikis W.: Pakiet programowy zintegrowany z systemami AutoCAD i 3D Studio w spomagający symulację robota przemysłowego. Praca BW-1/ Rau 1/94, temat 17. Instytut Automatyki Politechniki Śląskiej, Gliwice 1994.
- 6. Zabrodzki J.: Grafika komputerowa. Metody i narzędzia. WNT, W arszawa 1994,

Recenzent: Dr hab. inż. Jerzy Świder, prof. Pol.Śl.

W płyneło do Redakcji do 30.06.1996 r.

#### **A** hstract

In the paper the current state of works how to use  $3D$  Studio program for creating animation, which supports teaching of construction and robotics, is presented.

One of the best programs for IBM PC computers, which is used for creating realistic, threedimensional animation, is presented. 3D Studio program allows to model scene, which contains objects, lights and cameras. It is possible to create a scene from primitives (sphere, cone, cylinder, tube, torus, piramid etc.) included in the program or using applications, which cooperate with this program. Each object of the scene can be modified (moving, rotation, scaling etc.). Creation and modification of objects can be done using external IPAS modules. Program Keyframer, one of the most important modules of 3D Studio program allows to create simulation of motion of objects and simulation of lights and cameras from previously generated scenes through preparing the most essential keyframes. The description of objects' motion was done in interactive way or using AutoCAD program. An example of a robot simulation is presented. The shown example is only an illustration of the possibilities of this program. For getting good results a 486DX computer or upper, 16MB RAM (or more), a good graphics card (which allows to work in True Color mode), a speed CD-ROM driver and a VTR should be used.